## SDC-OS-CHEF

Review - ONAP SDC-OS-CHEF

## ElasticSearch

```
a startup.sh 23
  14 sdc/sdc-os-chef/sdc-elasticsearch/startup.sh
  3 export CHEFNAME=${ENVNAME}
  4 cd /root/chef-solo
  5 echo · "normal['HOST_IP'] = \"${HOST_IP}\"" > /root/chef-solo/cookbooks/sdc-elast
                                                                                                                                Tree: 8e87587ac5 v elasticsearch / 2.4 / alpine / docker-entrypoint.sh
  6 T
   7 sed -i '/^exec/iES_JAVA_OPTS=\"-Xms1024M -Xmx1024M\"' /docker-entrypoint.sh
                                                                                                                               tianon Adjust entrypoint to change logs directory owner at runtime
  8<sub>1</sub>1 contributor
  9 chef-solo -c solo.rb -E ${CHEFNAME}[
                                                                                                                                Executable File 29 lines (23 sloc) 747 Bytes
 10<sup>1</sup>1 #!/bin/bash
 11/docker-entrypoint.sh elasticsearch &
 12<sup>°</sup>set -e
 13 cd /root/c
                                                                                                                                     # Add elasticsearch as command if needed
 14 chef-solo
                                                                                                                                  6 if [ "${1:0:1}" = '-' ]; then
                                                                                                                                           set -- elasticsearch "$@'
                      Lines 7:
                                                                                                                                  \overline{7}15 chef-solo.
                                                                                                                          .a
                                                                                                                                  8 fi
 16 chef-solo.
                      Does it need 1 GB memory ? Michael ?
                                                                                                                                 10 # Drop root privileges if we are running elasticsearch
 17 chef-solo
                                                                                                                                 11 # allow the container to be started with `--user
                                                                                                                          ۰a
                      \Rightarrow Adding java options to the last exec line
                                                                                                                                 12if \lceil "$1" = 'elasticsearch' -a "$(id -u)" = '0' ]; then
 18<sup>°</sup>13
                                                                                                                                           # Change the ownership of user-mutable directories to elasticsearch
 19 while true
                                                                                                                                 14
                                                                                                                                           for path in \lambda/usr/share/elasticsearch/data \
                                                                                                                                 15
 20 T
                                                                                                                                 16
                                                                                                                                                 /usr/share/elasticsearch/logs \
                                                                                                                                 17
                                                                                                                                           ; do
 21
                                                                                                                                 18
                                                                                                                                                 chown -R elasticsearch:elasticsearch "$path"
                                                                                                                                 19
                                                                                                                                           done
                                                                                                                                 20
                                                                                                                                 21set -- su-exec elasticsearch "$@"
                                                                                                                                 22
                                                                                                                                           #exec su-exec elasticsearch "$BASH_SOURCE" "$@"
                                                                                                                                 23 fi
                                                                                                                                 24
```
As argument is not related to elasticsearch, then assume that user wants to run his own process, 27 # for example a 'bash' shell to explore this image

28 exec "\$@"

```
startup.sh &
  1\frac{\mu}{2} sdc/sdc-os-chef/sdc-elasticsearch/startup.sh
  3 export CHEFNAME=${ENVNAME}
  4 cd /root/chef-solo
 5 echo "normal['HOST_IP'] = \"${HOST_IP}\"" > /root/chef-solo/cookbooks/sdc-elasticsearch/attributes/default.rb
  6 ¶
  7 sed -i '/^exec/iES_JAVA_OPTS=\"-Xms1024M -Xmx1024M\"' /docker-entrypoint.sh
   chef-solo -c solo.rb -E ${CHEFNAME}
 11/docker-entrypoint.sh elasticsearch &
 12 ¶
13 cd /root/chef-solo
   chef-solo -c solo.rb -o recipe[sdc-elasticsearch::ES_3_create_audit_template]1
   chef-solo -c solo.rb -o recipe[sdc-elasticsearch::ES_4_create_resources_template]{
 16 chef-solo -c solo.rb -o recipe[sdc-elasticsearch::ES_5_create_monitoring_template]¶
17 chef-solo -c solo.rb -o recipe[sdc-elasticsearch::ES_6_create_kibana_dashboard_virtualization]
 18
19 while true; do sleep 2; done
       Lines 9, 14-17:
20 %
21
       The solo.json file defines the run list as: " role:[elasticsearch] "
       The " role: [elasticsearch] " runs the following recipes only:
         "recipe[sdc-elasticsearch::ES_1_setup_elasticsearch]",
         "recipe[sdc-elasticsearch::ES_2_setup_logging]"
       Either we run all as separate recipes or it can have 2 different roles?
       =>	Create	2	config files	and	2	roles.
```
# Kibana

• NA

## Cassandra

```
astartup.sh 23
  1#!/bin/bash
  2 \pi3 cd /root/chef-solo
  4 echo "normal['HOST_IP'] = \"${HOST_IP}\"" >> /root/chef-solo/cookbooks/cassandra-actions/attributes/default.rb
  5<sub>1</sub>6 export CHEFNAME=${ENVNAME}
  7<sub>1</sub>8 sed -i "s/HOSTIP/${HOST_IP}/g" /root/chef-solo/cookbooks/cassandra-actions/recipes/02-createCsUser.rb
  9 sed -i "s/HOSTIP/${HOST_IP}/g" /root/chef-solo/cookbooks/cassandra-actions/recipes/03-createDoxKeyspace.rb
10 sed -i "s/HOSTIP/${HOST_IP}/g" /root/chef-solo/cookbooks/cassandra-actions/recipes/04-schemaCreation.rb
11<sup>7</sup>12 chef-solo
                     Lines:	8-10
13 rc = $?If we define in line #4 the host IP we can use it as chef variables instead using sed on the files at lines 8-10
14 T
15 if \lceil \cdot \rceil $rc
                     => Line 4: Remove "SED" and "Echo" - Use Environment variable
16 echo - "####
17# start cassandra
18/docker-entrypoint.sh cassandra -f &
19<sub>1</sub>20 sleep 10
21 ¶
22 chef-solo -c solo.rb - -E ${CHEFNAME}
23 T
24 while true; do sleep 2; done
25<sub>1</sub>26
```

```
astartup.sh 23
  1#!/bin/bash
  2<sub>1</sub>3 cd /root/chef-solo
  4echo "normal['HOST_IP'] = \"${HOST_IP}\"" >> /root/chef-solo/cookbooks/cassandra-actions/attributes/default.rb
  5<sub>1</sub>6 export CHEFNAME=${ENVNAME}
  7<sub>1</sub>8 sed -i "s/HOSTIP/${HOST_IP}/g" /root/chef-solo/cookbooks/cassandra-actions/recipes/02-createCsUser.rb
  9 sed -i "s/HOSTIP/${HOST_IP}/g" /root/chef-solo/cookbooks/cassandra-actions/recipes/03-createDoxKeyspace.rb
 10 sed -i "s/HOSTIP/${HOST_IP}/g" /root/chef-solo/cookbooks/cassandra-actions/recipes/04-schemaCreation.rb
11<sup>7</sup>12 chef-solo -c solo.rb -o recipe[cassandra-actions::01-configureCassandra] -E ${CHEFNAME}
13rc = $?14
           Line # 12:
 15
           The solo.rb defines : json_attribs '/solo.json'
 16
 17
           The solo.json defines: { "run_list": [ "role[cassandra-actions]" ]
 18
           Role[cassandra-actions]: "run_list": [ "recipe[cassandra-actions::02-createCsUser]",
 19
                                         "recipe[cassandra-actions::03-createDoxKeyspace]",
 20
                                         "recipe[cassandra-actions::04-schemaCreation]",	
 21
                                         "recipe[cassandra-actions::05-titanSchemaCreation]",
 22
                                         "recipe[cassandra-actions::07-importComformance]"
                                         ],
 23
           But then provide the -o option that override the run list witj only 01-configurationCassandra:
 24
                 -o RUN_LIST_ITEM, --override-runlist RUN_LIST_ITEM
 25
 26
           \Rightarrow Chech taking it out to external container
           \Rightarrow => Sleep elimination by health check
```

```
astartup.sh 23
  1#!/bin/bash
  2<sub>1</sub>3 cd /root/chef-solo
  4 echo "normal['HOST_IP'] = \"${HOST_IP}\"" >> /root/chef-solo/cookbooks/cassandra-actions/attributes/default.rb
  5<sub>1</sub>6 export CHEFNAME=${ENVNAME}
  7<sub>1</sub>8 sed -i "s/HOSTIP/${HOST_IP}/g" /root/chef-solo/cookbooks/cassandra-actions/recipes/02-createCsUser.rb
  9 sed -i "s/HOSTIP/${HOST_IP}/g" /root/chef-solo/cookbooks/cassandra-actions/recipes/03-createDoxKeyspace.rb
10 sed -i "s/HOSTIP/${HOST_IP}/g" /root/chef-solo/cookbooks/cassandra-actions/recipes/04-schemaCreation.rb
11<sup>7</sup>12 chef-solo -c solo.rb -o recipe[cassandra-actions::01-configureCassandra] -E ${CHEFNAME}
13rc = $?14<sub>1</sub>15
 16
 17
 18
          Line # 12:
          Suggestion:
 19
          Take out the json_attribs definition from solo.rb
 20
          Create different configuration files (solo.json) :
 21
          1 for pre-configuration
 22
          1for post-configuration
          Each will contain different run list
 23
          And use : -j PATH, --json-attributes PATHin the chef-solo command line to the relevant JSON file
 24
 25
 26
```

```
startup.sh &
  1#!/bin/bash
  2 \pi3 cd /root/chef-solo
  4 echo "normal['HOST_IP'] = \"${HOST_IP}\"" >> /root/chef-solo/cookbooks/cassandra-actions/attributes/default.rb
  5<sub>1</sub>6 export CHEFNAME=${ENVNAME}
  7<sub>1</sub>8 sed -i "s/HOSTIP/${HOST_IP}/g" /root/chef-solo/cookbooks/cassandra-actions/recipes/02-createCsUser.rb
 9 sed -i "s/HOSTIP/${HOST_IP}/g" /root/chef-solo/cookbooks/cassandra-actions/recipes/03-createDoxKeyspace.rb
10 sed -i "s/HOSTIP/${HOST_IP}/g" /root/chef-solo/cookbooks/cassandra-actions/recipes/04-schemaCreation.rb
11<sup>7</sup>12 chef-solo -c solo.rb -o recipe[cassandra-actions::01-configureCassandra] -E ${CHEFNAME}
13 rc=$?\P14 T
15 if [\cdot] \text{src} != 0 \cdot]]; then exit \text{src}; fi\top16 echo "########### starting cassandra ###########"
                                                         Run the following:
17# start cassandra
                                                            "recipe[cassandra-actions::02-createCsUser]",
18/docker-entrypoint.sh cassandra -f &
19<sub>1</sub>"recipe[cassandra-actions::03-createDoxKeyspace]",
20 sleep 10
                                                            "recipe[cassandra-actions::04-schemaCreation]",
21 ¶
                                                            "recipe[cassandra-actions::05-titanSchemaCreation]",
22 chef-solo -c solo.rb - -E ${CHEFNAME}
                                                            "recipe[cassandra-actions::07-importComformance]"
23 T
24 while true; do sleep 2; done
25<sub>1</sub>#6 06-migrateZusammenFromDox.rb is not in use ?
 26
                                                         => 06 is needed. Just rename it to none number
```

```
■ cassandra-actions.json 図
  1 +2. "name": "cassandra-actions",
   3. "description": "cassandra-actions",
  4. "json_class": "Chef::Role", [
  5. "default_attributes": {
  6 T
  7 \cdot \cdot}, [
  8. "override_attributes": {
  9<sub>1</sub>10 \cdot \cdot }, \text{ \epsilon \text{ \text{ \text{ \text{ \text{ \text{ \text{ \text{ \text{ \text{ \text{ \text{ \text{ \text{ \text{ \text{ \text{ \text{ \text{ \text{ \text{ \text{ \text{ \text{ \text{ \text{ \text{ \tex
 11 . "chef_type": "role",
 12 \cdot \cdot "run_list": [[
 13 · · · · "recipe[cassandra-actions::02-createCsUser]",
 14 · · · · "recipe[cassandra-actions::03-createDoxKeyspace]",
                                                                                                     What is the difference between 04 and 05 ?
 15 · · · · "recipe[cassandra-actions::04-schemaCreation]",
                                                                                                                            (Next	slide)16 · · · · "recipe[cassandra-actions::05-titanSchemaCreation]"
 17 ... Trecipe[cassandra-actions::07-importComformance]"
 18 \cdot \cdot], [
 19<sup>1</sup>20 . "env_run_lists": {[
 21 T
 22 \cdot \cdot \}23 H24 T
```
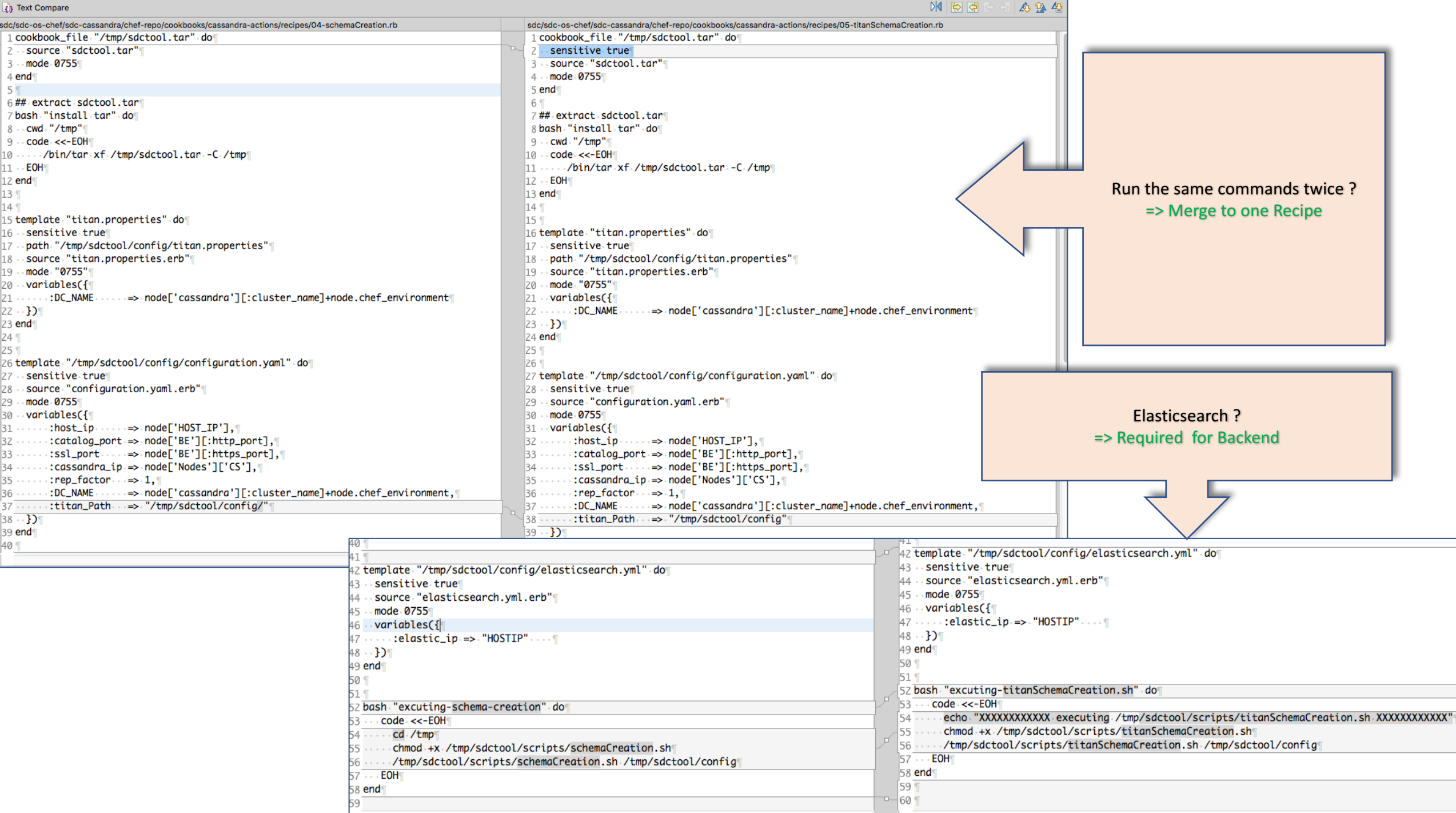

Ξ

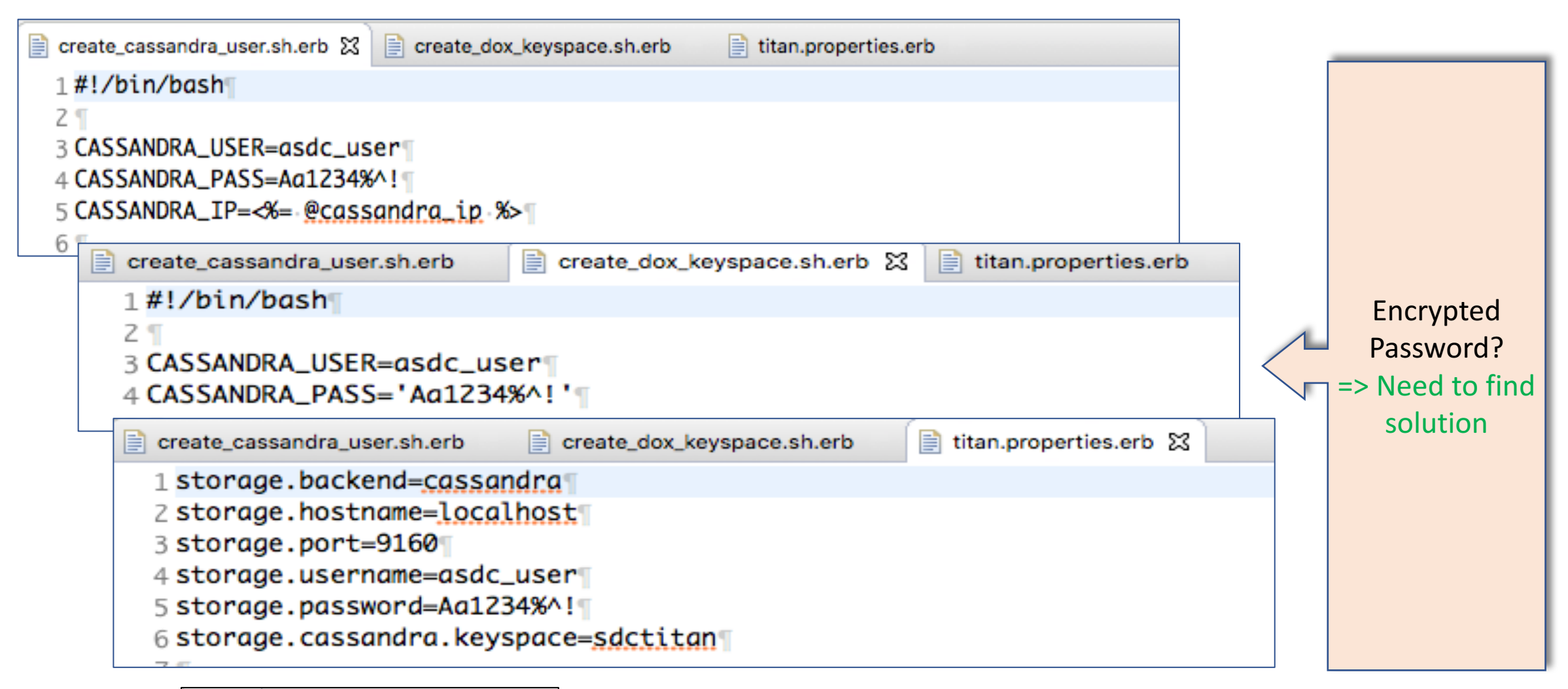

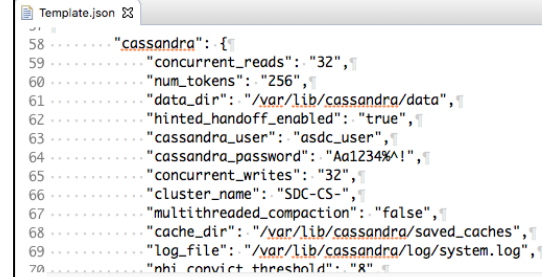

Under environments/Template.json

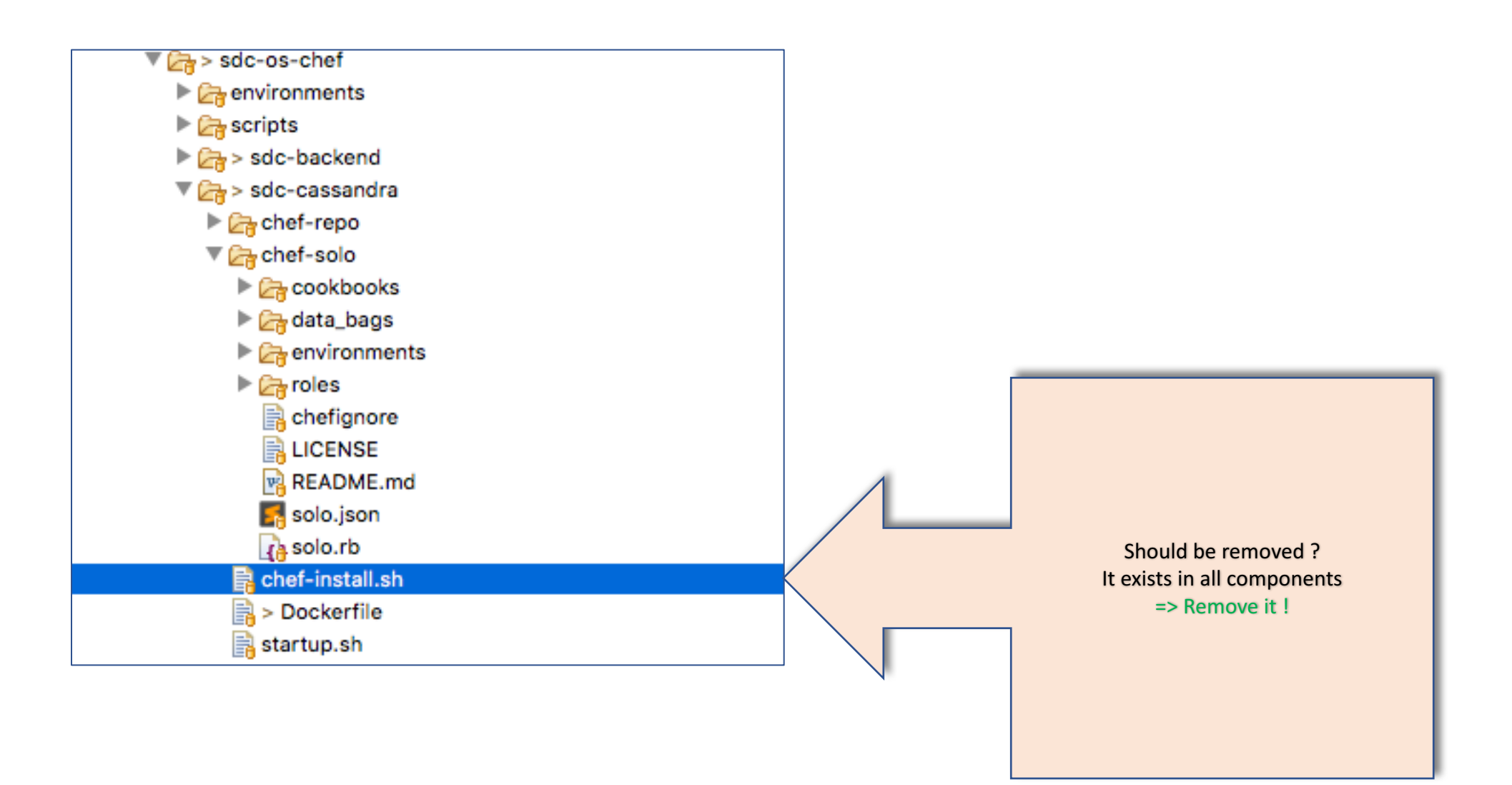

## BackEnd

```
\sqrt{2} > sdc-backend
solo.json \boxtimes = catalog-be.json
                                                                                          The chef-repo
  1 {\mathbb{T}▼ Cookbooks
  2 ... "run_list": [ "role[catalog-be]" ][
                                                                                                ▼ adc-catalog-be
  3 H
                                                                                                   \triangleright \mathcal{C}_n attributes
  4<sub>1</sub>\triangleright \Box files
                       catalog-be.ison &
        \mathbf{B} solo.json
  5
                                                                                                   \nabla recipes
          1.5ra BE_1_cleanup_jettydir.rb
          2. "name": "catalog-be",
                                                                                                        RABE_2_setup_configuration.rb
           3. "description": "Installation application - catalogBE",
          4. "json_class": "Chef::Role", [
                                                                                                        RABE_3_locate_keystore.rb
          5. "default_attributes": {
                                                                                                        ra BE_4_jetty_Modules.rb
          6 T
                                                                                                        ra BE_5_setup_elasticsearch.rb
          7 \cdot \cdot}, ¶
                                                                                                        ABE_6_setup_portal_properties.rb
          8. "override_attributes": {
                                                                                                        \int<sub>4</sub> BE_7_logback.rb
          9<sub>1</sub>ra BE_8_errors_config.rb
         10 - 3.1BB_Number_create_DMaaP_keys.rb-NotUsed
         11 . "chef_type": "role", ||
                                                                                                        BE_Number_import_Normatives.rb
         12 \cdots "run_list": \sqrt{\pi}13 ... "recipe[sdc-catalog-be::BE_1_cleanup_jettydir]",
                                                                                                   \triangleright \triangleright templates
         14 . . . . "recipe[sdc-catalog-be::BE_2_setup_configuration]",
                                                                                                \triangleright \triangleright sdc-normative
         15 ... "recipe[sdc-catalog-be:: BE_3_locate_keystore]",
         16 ... "recipe[sdc-catalog-be::BE_4_jetty_Modules]",
         17 ... "recipe[sdc-catalog-be::BE_5_setup_elasticsearch]",
         18 ... "recipe[sdc-catalog-be:: BE_6_setup_portal_properties]",
         19 · · · · "recipe[sdc-catalog-be::BE_7_logback]", \
         20 . . . . "recipe[sdc-catalog-be::BE_8_errors_config]"[
                                                                                                   Do we need the last 2 recipes ?
         21 \cdot \cdot], T
                                                                                                              \Rightarrow Michael ???
         22 . "env_run_lists": {
         23 - 324 H25<sub>1</sub>
```
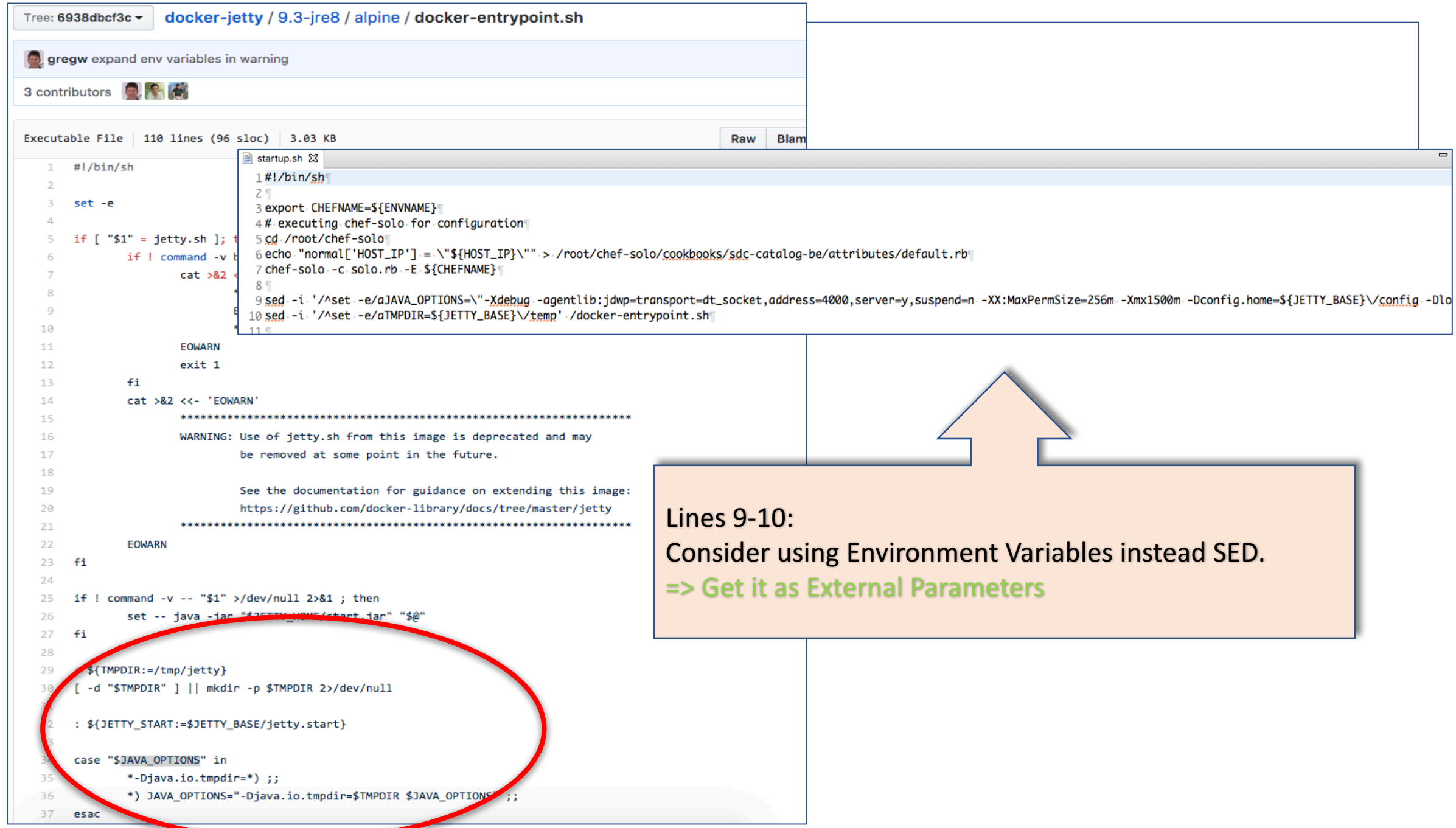

```
31 echo "normal['HOST_IP'] = \"${HOST_IP}\"" > /root/chef-solo/cookbooks/sdc-normatives/attributes/default.rb
32 resources_len='cat ${check_normative}| jg '. ["resources"] | length'' [
33 if [ Sresources_len -eg 0 ] ; then
34 . . . chef-solo - c normatives.rb
35 else
36 · · · sed · -i · "s/import/upgrade/g" · normatives.json
37 . . . chef-solo - c normatives.rb
38fi
39TConsider holding different chef config files
           instead replacing code (not place holders) by SED and inject the
           relevant config paramter '–json attributes' in the command line
           =>	Seder
```
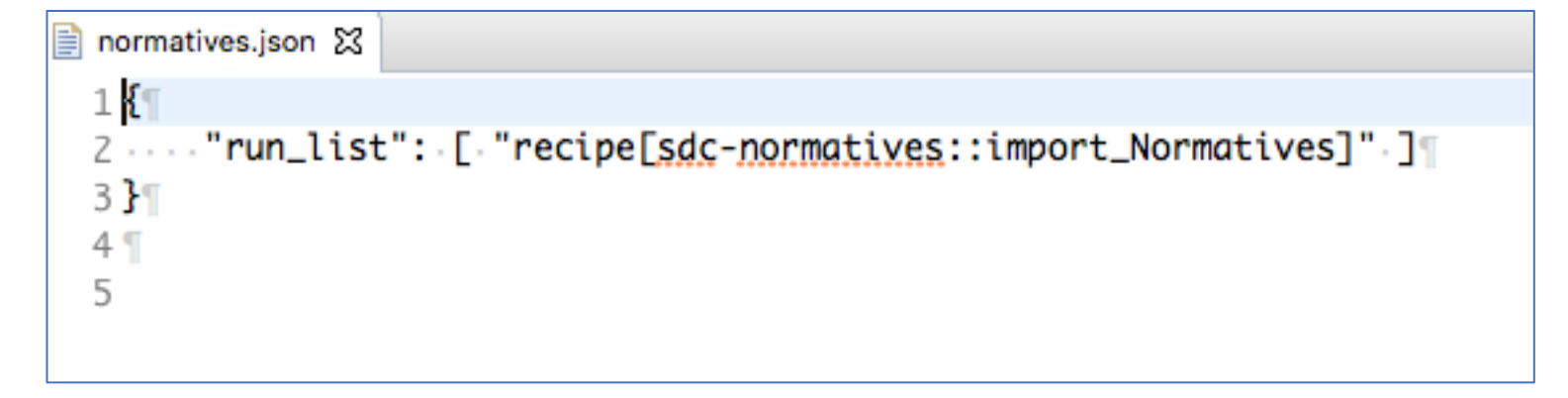

## FrontEnd

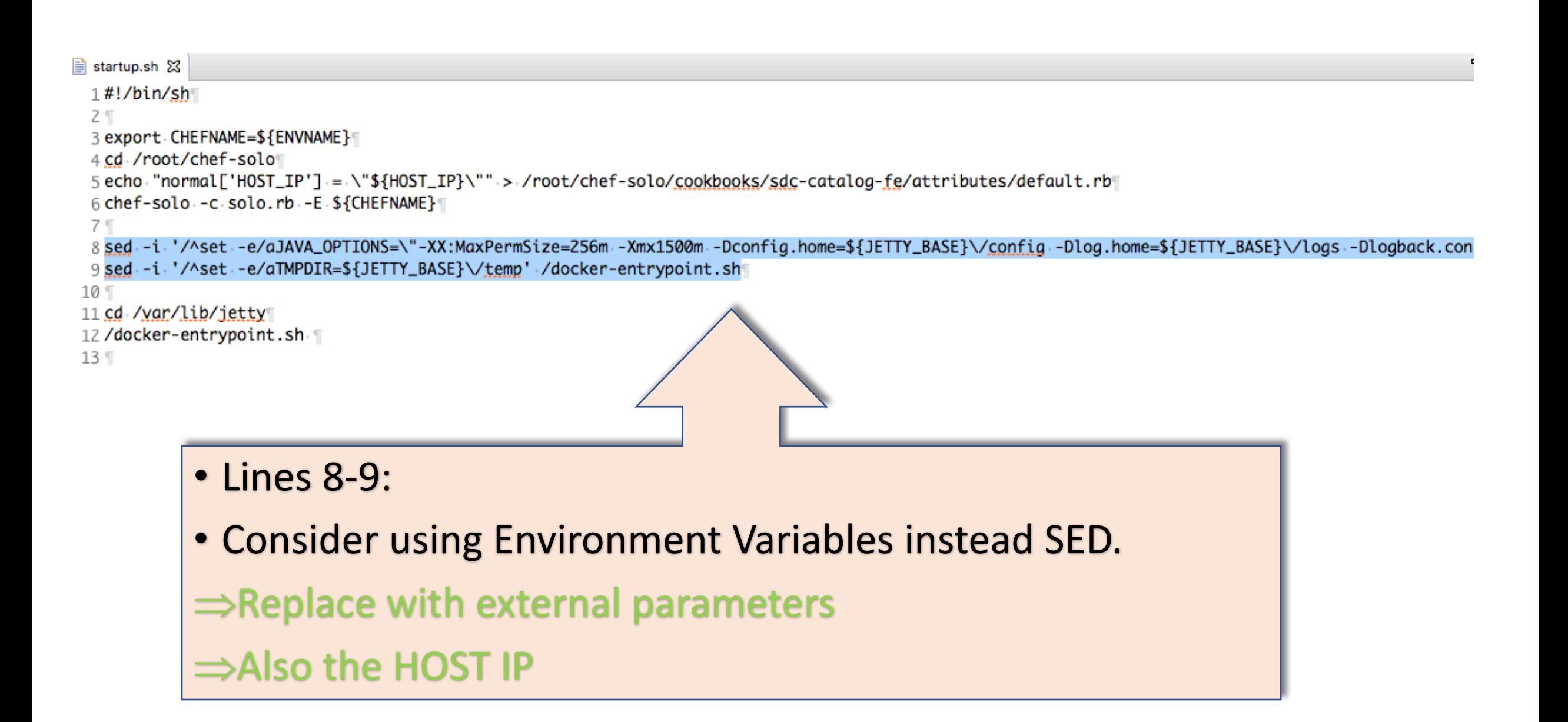

# Sanity

```
sanityTests.json &
 1{
 2 . "name": "sanityTests",
 3. "description": "Execute sanity tests", [
 4. "json_class": "Chef::Role", [
 5. "default_attributes": {
 6 T
 7 \cdot \cdot}, \mathbb{I}8. "override_attributes": {
 9<sub>1</sub>10 \cdot \cdot}, [
11..."chef_type": "role", [
12 - "run_list": [[
13 ... "recipe[sdc-sanity::sanityTests_1_cleanup_jettydir]",
14 ... "recipe[sdc-sanity::sanityTests_2_setup_configuration]",
                                                                                         Lines 16-18:
15 ... "recipe[sdc-sanity::sanityTests_3_sanity_execution]"[
16//...."recipe[sdc-simulator::SDC_Simulator_3_logback]", \
                                                                                         Should it be kept as comment
17//...."recipe[sdc-simulator::SDC_Simulator_4_locate_keystore]",
18// ... "recipe[sdc-simulator::SDC_Simulator_5_create_jetty_modules]"
                                                                                         lines
19 \cdot \cdot 1, \mathbb{I}20 . "env_run_lists": {[
                                                                                         =>	Michael	???21 \cdot \cdot \}22 \frac{1}{2}23<sup>°</sup>24
```
- Generic:
	- Disable root login
	- Remove chef-install (chef comes in the base image)
- Elastic Search:
	- Review memory usage. Change 1 GB.
	- Create setup role (exec 3-6) and solo settings.rb [Maybe move to dedicated job docker ]
	- Memory settings as external argument

- Cassandra
	- Remove 'SED' & 'Echo' from start.sh
	- Use env. json for Ips
	- Consider having VIP for each site (Geo-R)
	- Keyspace creation in new docker
	- Remove sleep include startup readiness check
	- Merge schema creation with titan schema (Merge recipes)
	- Cassandra password encryption (Look for solution)
- Kibana
	- If needed.

- BackEnd
	- Remove 2 recipes (Ask Michael / Tal)
	- TMPDIR & JAVA\_OPTIONS get external parameters (Remove SED)
- FrontEnd
	- TMPDIR & JAVA\_OPTIONS get external parameters (Remove SED)
	- Readiness script
	- HOSTIP as parameter
- Sanity
	- Remove Recipes
- Docker Run script:
	- Remove sleep. Base on health checks